## Reverse and Start Settlements

Last Modified on 03/03/2022 11:09 am CST

## Overview

A Rev/Start button was added to the Select a Settlement window allowing the reversal of an original Settlement and creation of a new Settlement using the same sources. This will allow changes to a settlement without having to start over and having to select the sources again.

## Setup

This is best used for settlements that are reversed and re-entered in the same month as the original.

Select the Settlement at *Grain / Operations/ Settlements*.

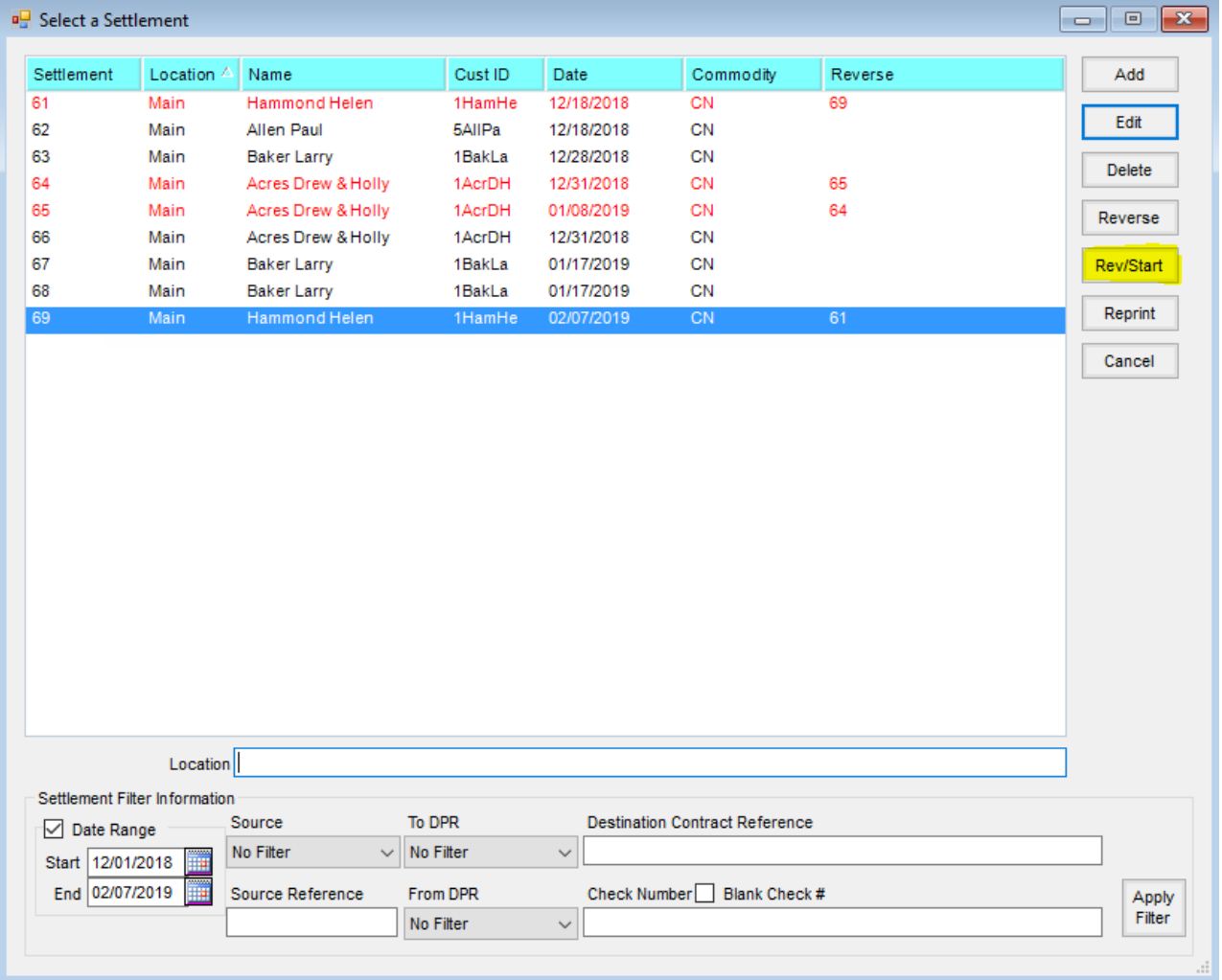

The newly created Settlement's sources can be split by right-clicking on the Source line and choosing Split Source Line to create duplicate editable sources.

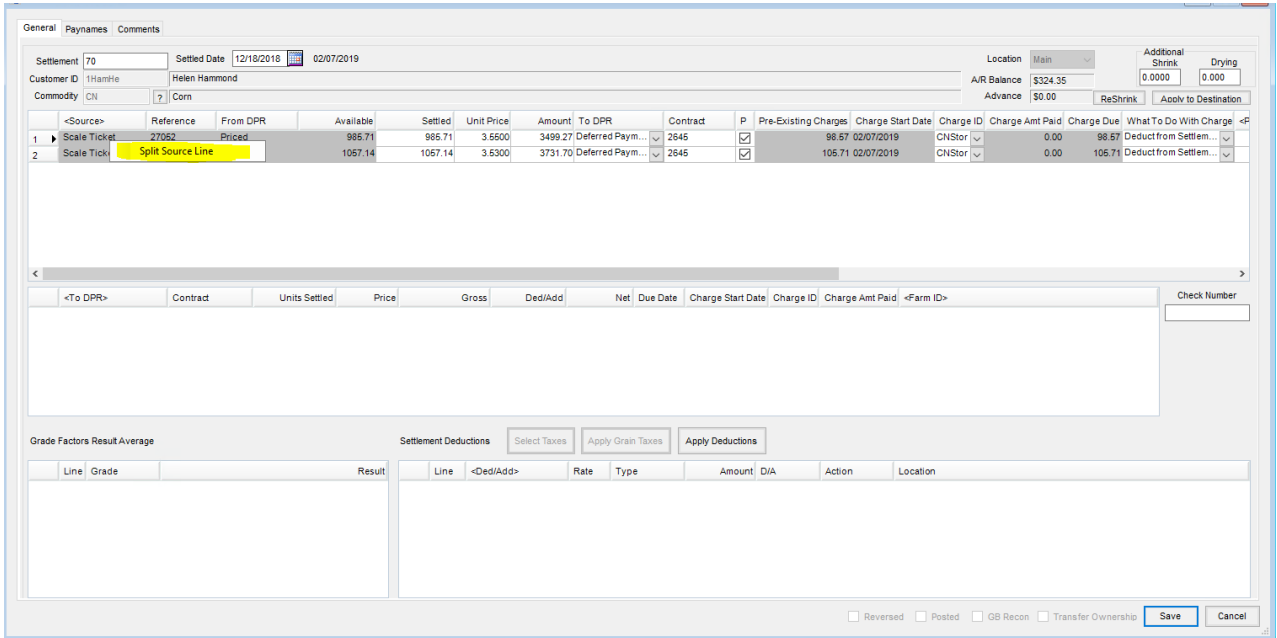

The number of units on the new settlement must match the original source's quantity. The settlement date defaults to the original settlement's date.

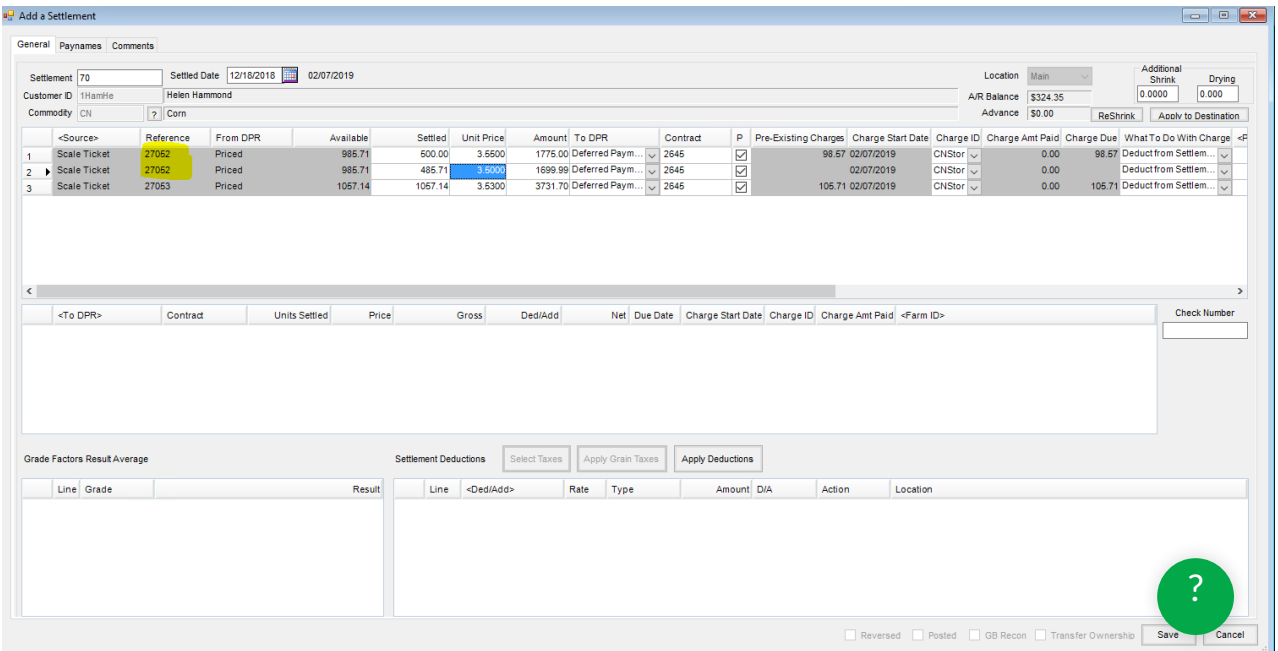